## **Guide to Using EBSCO**

EBSCO is a vendor and provides access to social sciences, health sciences, and academic research. The EBSCO databases are accessible from the library homepage and some of the Program Pages. To access EBSCO databases, start by clicking on the *Quick Links* section of the library homepage – boxed in red below:

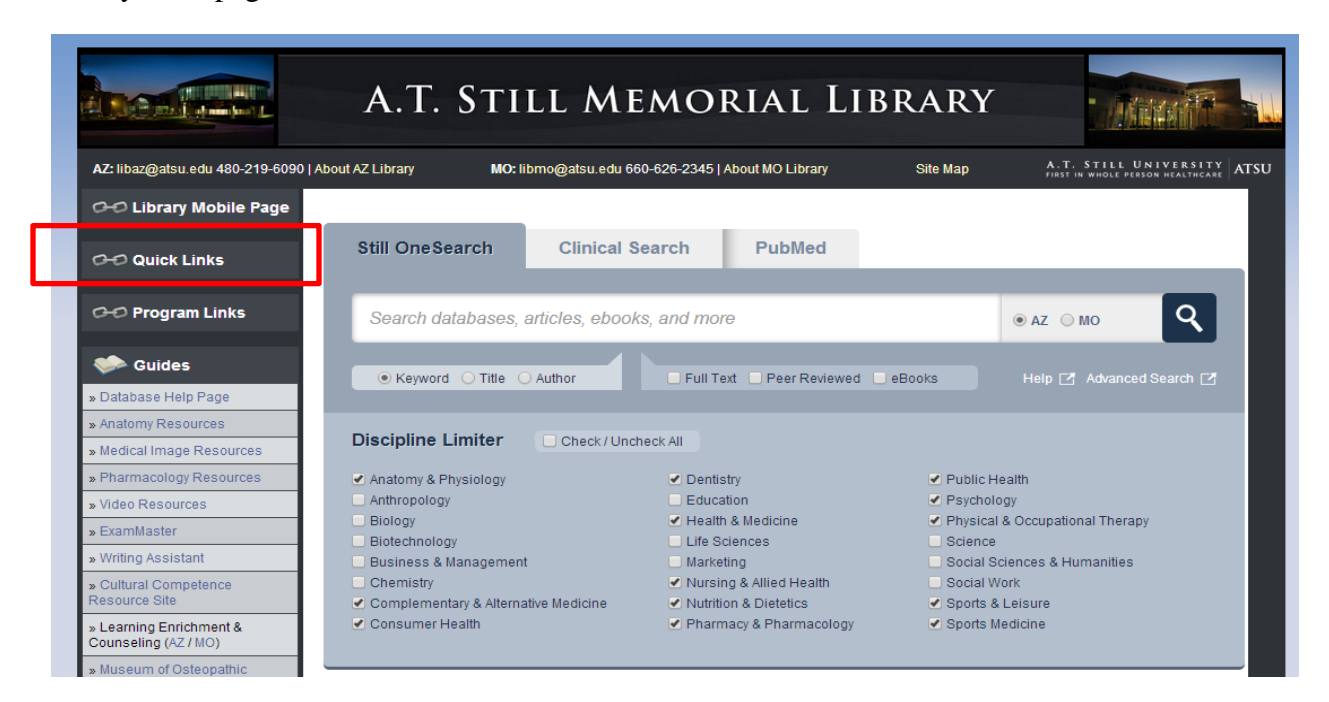

Next, click on the EBSCO database of your choice. In this case below, CINAHL is circled in red.

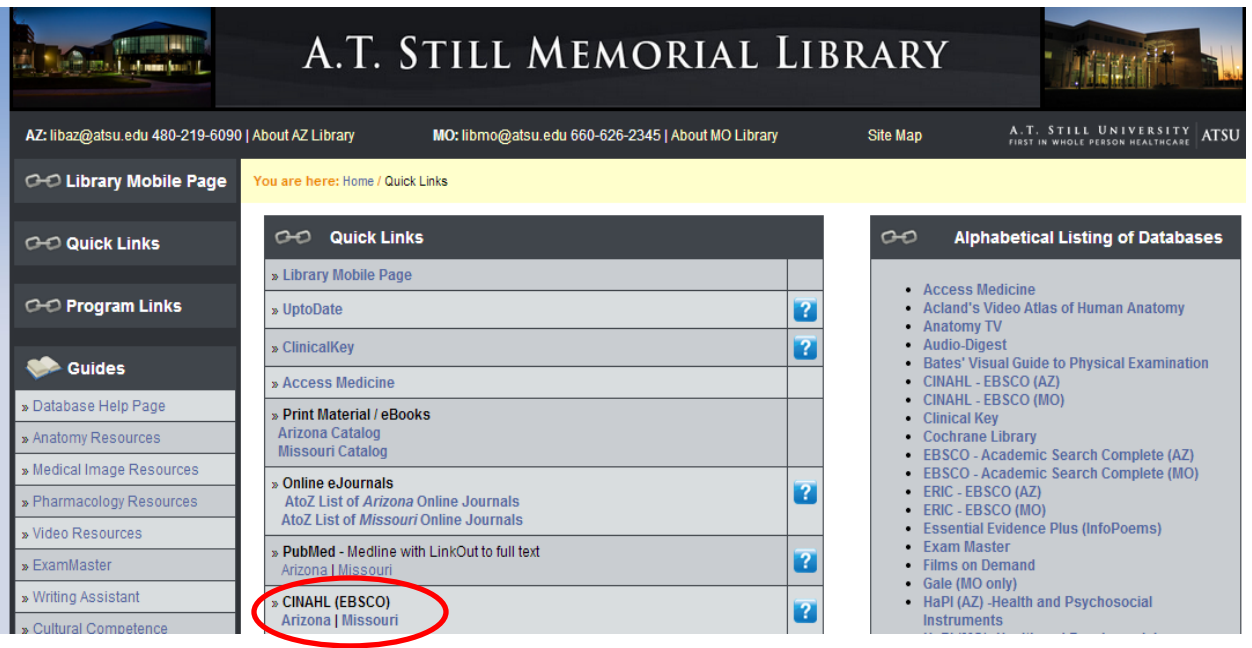

Selecting the appropriate database will help you locate the information more efficiently. Although you can search many databases at one time, it is sometimes easier to search one at a time. To change from searching one database to searching many databases, click on "choose database" circled in green below.

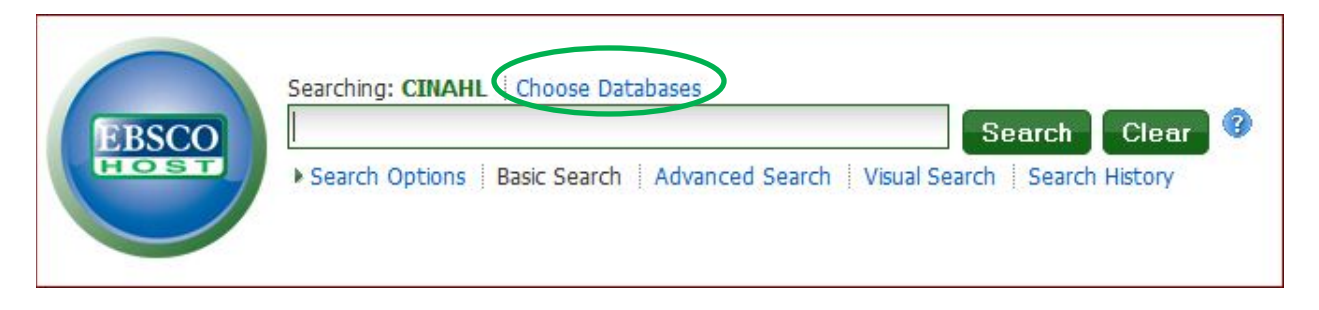

Within the database, you can learn what database the terminology uses, scan publications within the database, start a new source, and view cited publications. These options are located in the upper left hand side of your search screen and pictured below for your reference.

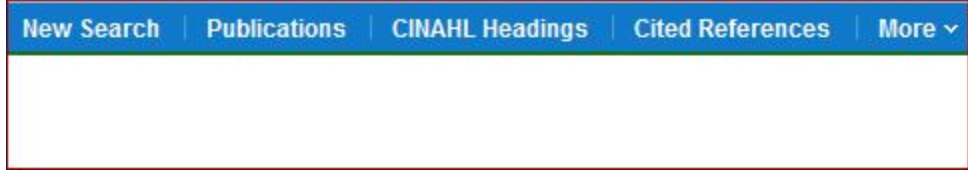

Individual article records will be available in full-text through the library or link to other databases. Some articles will not be available, but we can order those for you. Simply send [mhoogland@atsu.edu](mailto:mhoogland@atsu.edu) or [libaz@atsu.edu](mailto:libaz@atsu.edu) an email with your article citation and name. An example of a full-text article record is listed below.

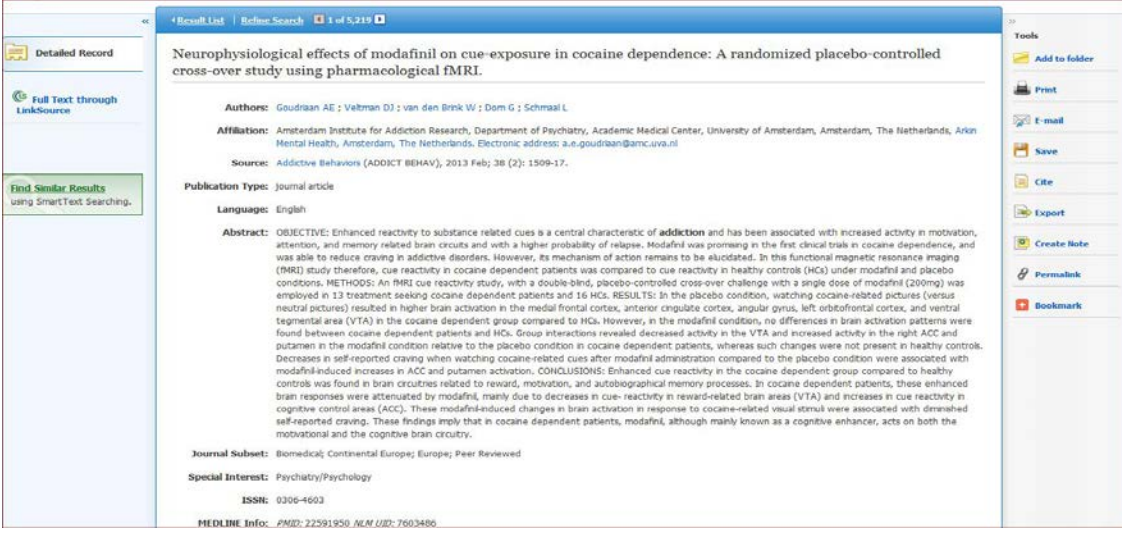